# **EECS 2032**

## Lab 12 Fall 2020

In this lab, you will learn how to Write, debug, and run a program that uses the interrupt coming from one of the GPIO pins in order to blink a LED.

#### **PreLab**

Before the start of the lab you have to

- Install MCUXpresso tool on your laptop
- Watch the two videos on the Eclass course site
- The user manual, the data sheet and the schematic diagram are posted on the lab site for your convenience.
- Read the interrupt part of the slides

#### **LAB**

Write, test and debug a program that does the following

The user button that is connected to pin 8 is the source of the interrupt.

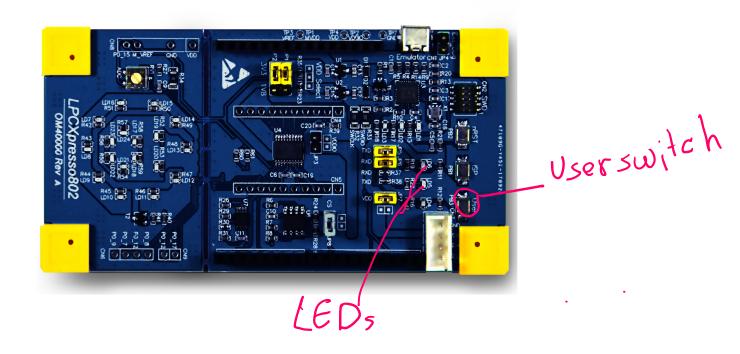

- The program starts with the GREEN LED ON and the RED LED OFF.
- Every time you push the buttons, the LEDs reverse states (the ON becomes off, and the off becomes ON).
- Never mind the blue LED, since it is physically connected to the button, and is turned ON when you push the button

#### **Submission**

The code and the report are submitted to LAB9 as usual

The code is lab12\_SysTick.c

The report is lab12\_report in PDF format, no word file will be opened for marking

About 1 min video showing you demo the problem, note there is a limit on the file size you can upload on eclass, be very brief. If you want, you can upload it to youtube and submit the link

### Report Format

The report should contain the following sections

- 1. Name and lab number on the front page
- 2. Problem statement in your own words
- 3. The code as submitted in lab12\_LED.c
- 4. Design approach, this is basically how did you solve the problem, it could be pseudo code, FSM, or flow chart.
- 5. Any comments/difficulties/surprises if you had any